## Manage Saved Weights

Last Modified on 02/16/2024 8:57 am CST

This function allows deleting saved weights that are no longer needed and will not be used for entering on any Scale Ticket. This would typically be used if a custom weight (for information only) had been saved.

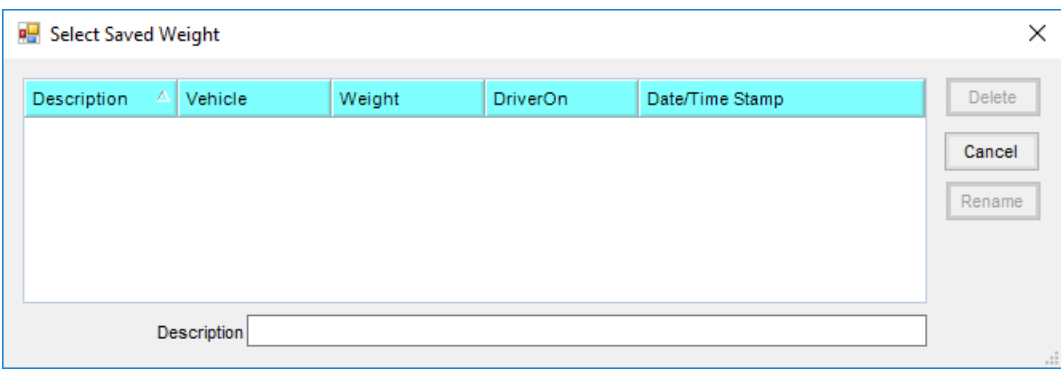

- **Delete** After highlighting a saved weight, select to delete the saved weight from database.
- **Rename** After highlighting a saved weight, choose to edit the saved weight description.